# Specification for the Mortara E-Scribe Interface

Oracle® Health Sciences LabPas Release 3.1

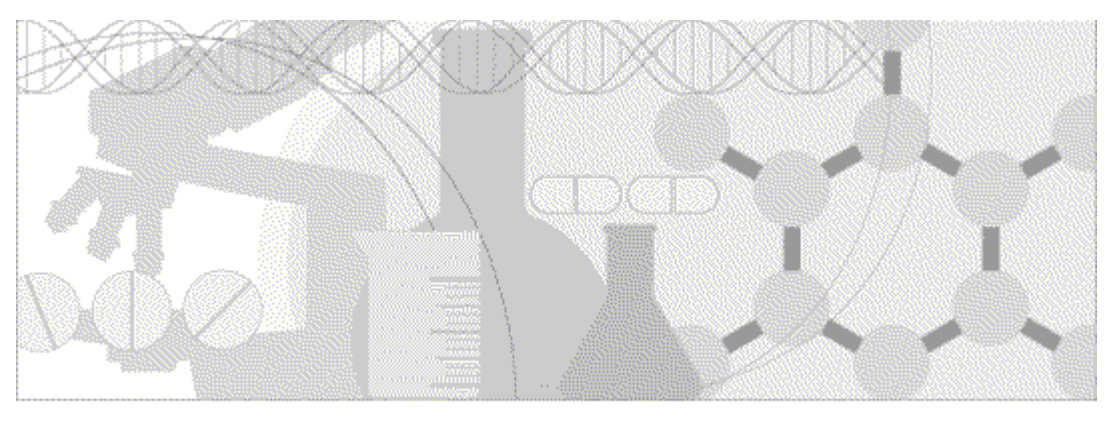

**ORACLE** 

Part Number: E48678-01

#### Copyright © 2013, Oracle and/or its affiliates. All rights reserved.

The Programs (which include both the software and documentation) contain proprietary information; they are provided under a license agreement containing restrictions on use and disclosure and are also protected by copyright, patent, and other intellectual and industrial property laws. Reverse engineering, disassembly, or decompilation of the Programs, except to the extent required to obtain interoperability with other independently created software or as specified by law, is prohibited.

The information contained in this document is subject to change without notice. If you find any problems in the documentation, please report them to us in writing. This document is not warranted to be error-free. Except as may be expressly permitted in your license agreement for these Programs, no part of these Programs may be reproduced or transmitted in any form or by any means, electronic or mechanical, for any purpose.

If the Programs are delivered to the United States Government or anyone licensing or using the Programs on behalf of the United States Government, the following notice is applicable:

U.S. GOVERNMENT RIGHTS Programs, software, databases, and related documentation and technical data delivered to U.S. Government customers are "commercial computer software" or "commercial technical data" pursuant to the applicable Federal Acquisition Regulation and agency-specific supplemental regulations. As such, use, duplication, disclosure, modification, and adaptation of the Programs, including documentation and technical data, shall be subject to the licensing restrictions set forth in the applicable Oracle license agreement, and, to the extent applicable, the additional rights set forth in FAR 52.227-19, Commercial Computer Software -- Restricted Rights (June 1987). Oracle USA, Inc., 500 Oracle Parkway, Redwood City, CA 94065.

The Programs are not intended for use in any nuclear, aviation, mass transit, medical, or other inherently dangerous applications. It shall be the licensee's responsibility to take all appropriate fail-safe, backup, redundancy and other measures to ensure the safe use of such applications if the Programs are used for such purposes, and we disclaim liability for any damages caused by such use of the Programs.

The Programs may provide links to Web sites and access to content, products, and services from third parties. Oracle is not responsible for the availability of, or any content provided on, third-party Web sites. You bear all risks associated with the use of such content. If you choose to purchase any products or services from a third party, the relationship is directly between you and the third party. Oracle is not responsible for: (a) the quality of third-party products or services; or (b) fulfilling any of the terms of the agreement with the third party, including delivery of products or services and warranty obligations related to purchased products or services. Oracle is not responsible for any loss or damage of any sort that you may incur from dealing with any third party.

Oracle is a registered trademark of Oracle Corporation and/or its affiliates. Other names may be trademarks of their respective owners.

This documentation may include references to materials, offerings, or products that were previously offered by Phase Forward Inc. Certain materials, offerings, services, or products may no longer be offered or provided. Oracle and its affiliates cannot be held responsible for any such references should they appear in the text provided.

## **Contents**

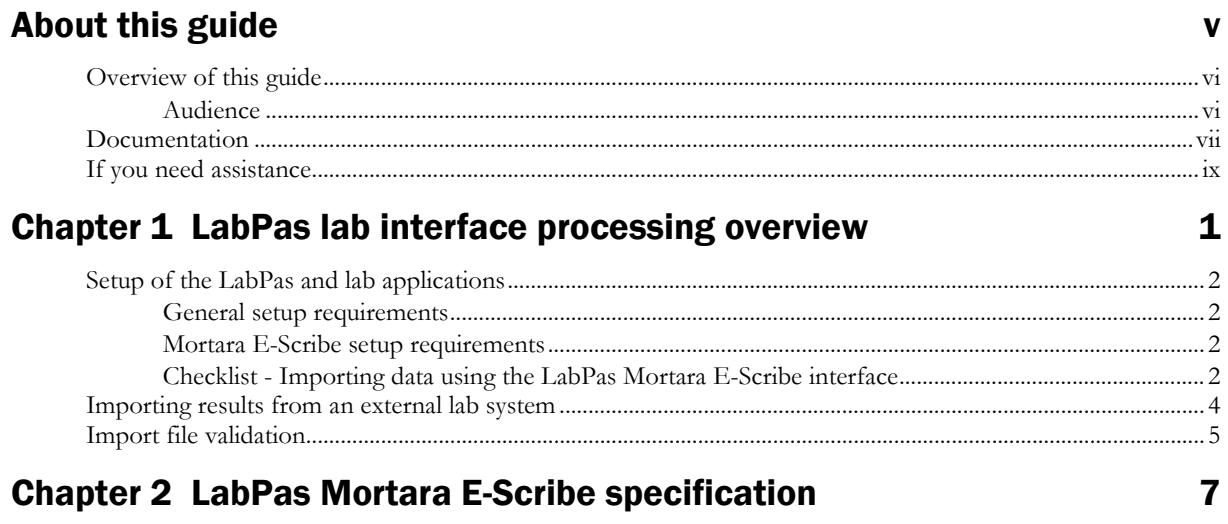

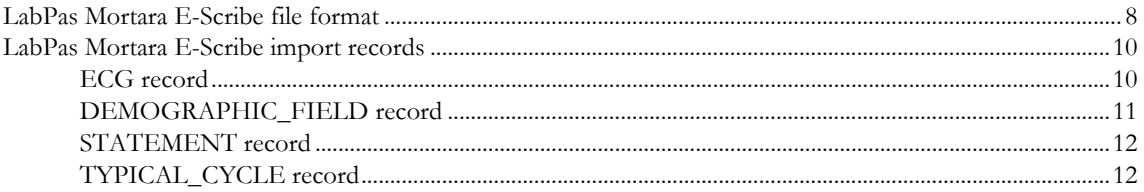

## **About this guide**

### In this preface

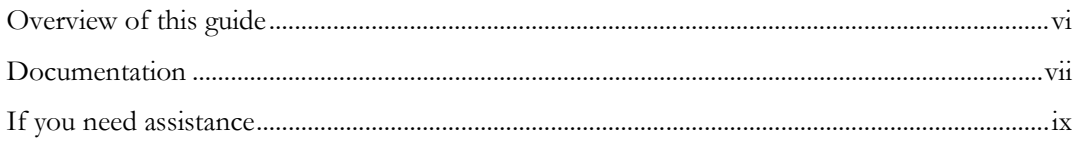

## <span id="page-5-0"></span>Overview of this guide

The *Specification for the Mortara E-Scribe Interface* provides the information needed to set up jobs and import Mortara ECG files. The LabPas application uses the Mortara E-Scribe interface, as described in this guide, to import Mortara ECG results to the LabPas database.

This document includes a checklist that outlines the workflow, criteria for selecting orders to export, validation criteria for importing result files, and a detailed specification of the LabPas Mortara E-Scribe file formats.

#### Audience

This guide is for Oracle® Health Sciences LabPas users and outside lab system users who set up, configure, and monitor the import of data using the Mortara E-Scribe interface. This audience includes the LabPas administrator, study manager, or others who are assigned these tasks at your facility.

## <span id="page-6-0"></span>Documentation

All documentation is available from the Oracle Software Delivery Cloud (https://edelivery.oracle.com) and the Oracle Technology Network (http://www.oracle.com/technetwork/documentation).

All documents may not be updated for every LabPas release. Therefore, the version numbers for the documents in a release may differ. For a complete list of the documents in this LabPas release, their release version numbers, and part numbers, see the *Release Notes*.

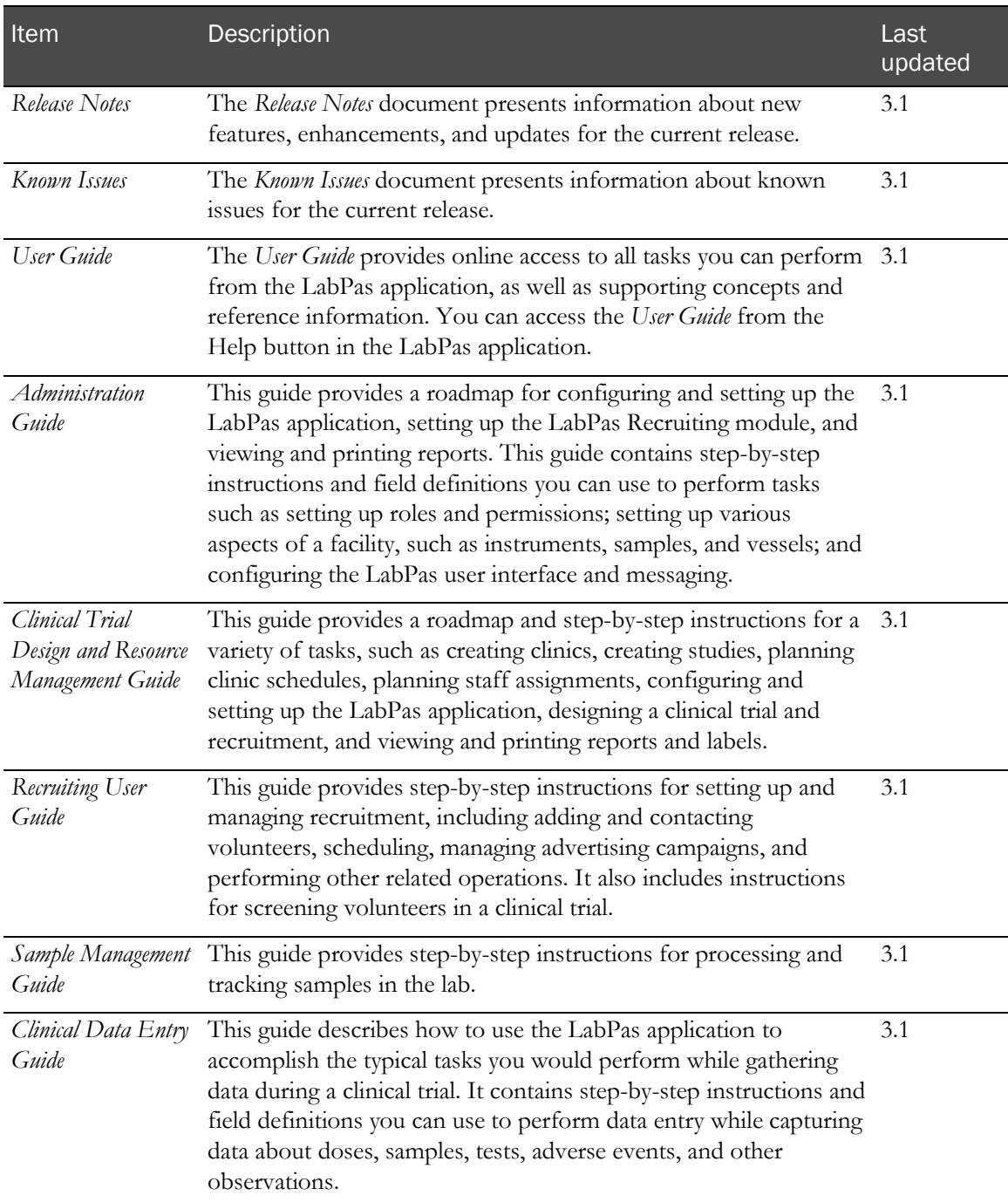

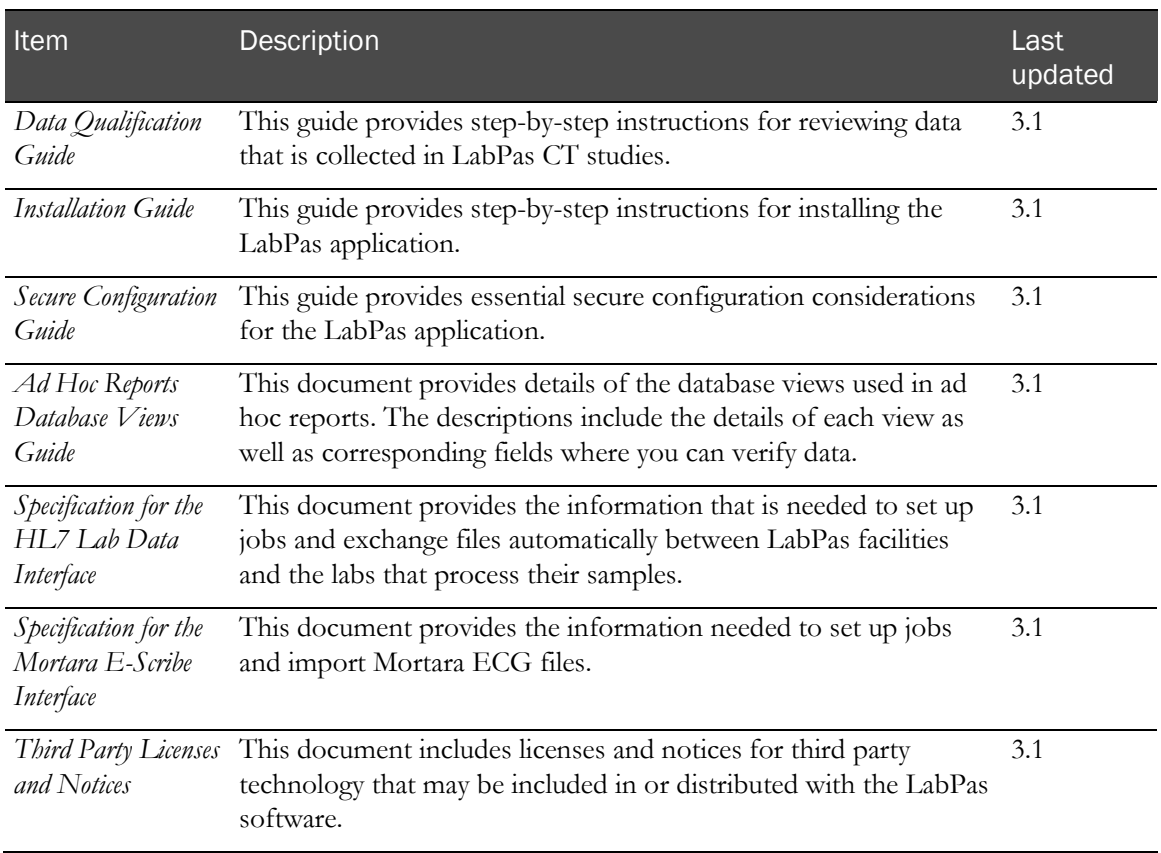

## <span id="page-8-0"></span>If you need assistance

Oracle customers have access to support through My Oracle Support. For information, visit http://www.oracle.com/pls/topic/lookup?ctx=acc&id=info, or if you are hearing impaired, visit http://www.oracle.com/pls/topic/lookup?ctx=acc&id=trs.

## CHAPTER 1 LabPas lab interface processing overview

#### In this chapter

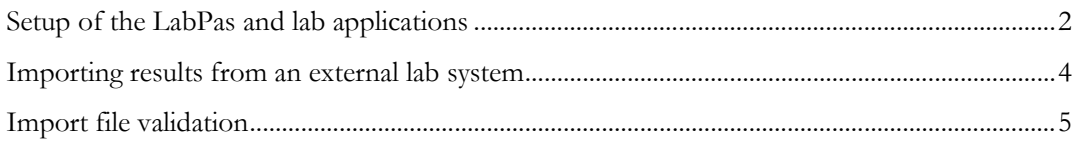

## <span id="page-11-0"></span>Setup of the LabPas and lab applications

#### General setup requirements

The LabPas application and the laboratory system must be configured to import Mortara ECG files using the Mortara E-Scribe interface:

- The LabPas application automatically sets up a default Mortara E-Scribe import directory. If you want to use a different base import directory, ask your LabPas administrator to set up a different directory structure.
- A system administrator configures the lab system to read and write from the base directory.

Within the LabPas application:

- A LabPas administrative user specifies the job schedule for importing Mortara ECG results.
- Each instance of the interface is configured on the Facility page, and it can be assigned to a clinical lab sample type during study setup. You can use multiple clinical labs for a single study.

#### Mortara E-Scribe setup requirements

Ensure the following actions are performed:

- Set the Test Code 2 value of the corresponding LabPas test to the Attribute Name value from the result XML (for example, R\_PEAK).
- Set the Test Code 2 value of the test associated with the automatic (or machine) interpretation to **AUTO\_INTERPRETATION**. This test should be set up as a Long Text test.
- Set the Panel Code 2 value for the Mortara ECG panel to **MORTARA**.

#### Checklist - Importing data using the LabPas Mortara E-Scribe interface

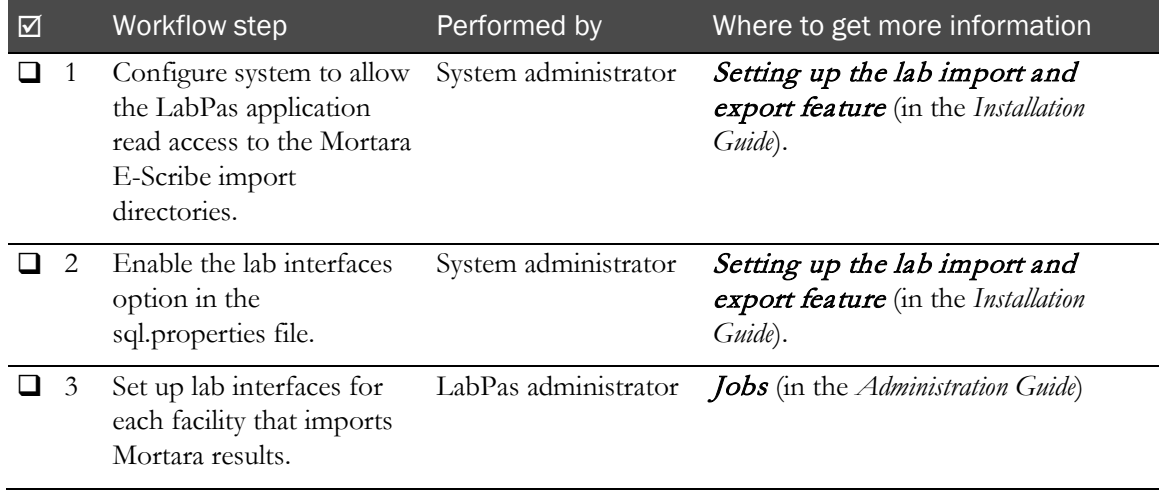

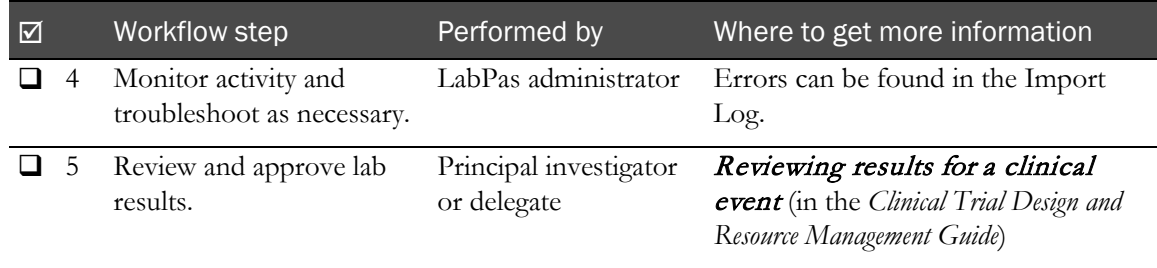

## <span id="page-13-0"></span>Importing results from an external lab system

At configured intervals, the following actions automatically occur in the LabPas application:

- 1 A connection to the file import location (*<lab\_interface\_base\_directory>*/*<lab\_name>/*import/) is established. If a file connection cannot be made:
	- An import error appears and is logged to the Import Log. The import function is terminated.
	- The file is moved to an import error folder located in the import directory, (*<lab\_interface\_base\_directory>*/*<lab\_name>*/import/errors).
- 2 Each file is imported using the lab interface that was specified in the study setup
- 3 Each file is validated. For more information, see *Import file validation* (on page [5\)](#page-14-0).
- 4 If a result already exists in the LabPas database, the database result value is overwritten with the new values. For more information, see the *Import file validation* (on page [5\)](#page-14-0).

You can import Mortara ECG results manually, using the **IMPORT** button. Manual import jobs are used primarily for troubleshooting purposes.

## <span id="page-14-0"></span>Import file validation

Mortara ECG files are eligible for import if:

- The results it contains are not for a test that is part of a locked study, group, period, or visit.
- The Mortara interface is associated with its sample type and facility for the study.
- The file contains data for a single ECG.

#### Note: If sample logging is enabled, the sample that the result is associated with is logged.

If the file passes validation requirements, the LabPas application:

- 1 Matches the participant identifier (Screening Number, Subject Number or VRN) to the sample barcode. If the sample barcode and the participant identifier do not match a valid event associated to an ECG panel, the file is rejected.
- 2 Checks Numeric test results against numeric reference ranges configured in the LabPas application. Text and Long Text test results are not checked against a reference range.

Note: The LabPas application assumes that if a test is defined as Numeric, only numeric results will be found. If non-numeric values are likely to appear in the import results, the test should be set up as Text or Long Text, or the file will be rejected.

- 3 Checks the sample barcode for a maximum length of 20 characters. If the sample barcode is longer than 20 characters, the file is rejected.
- 4 Checks the machine interpretation for a maximum length of 2,000 characters. If the machine interpretation is longer than 2,000 characters, the file is rejected.
- 5 Stores all imported result values, LabPas reference ranges, and LabPas-generated alert codes associated with the sample.

The LabPas application schedules repeat tests and imports repeat test results. If a duplicate file with the same participant identifier and sample barcode is loaded, the import process checks the Acquisition Time value before proceeding:

- If the Acquisition Time is prior or equal to the time in the previously loaded file, the file is rejected.
- If the Acquisition Time is later than the time in the previously loaded file, all results are overwritten and an audit record is saved to the Change Log. Comments and clinical significance flags are not modified.
	- If an imported lab record has an Approval Status of Approved:
		- The Approval Status for the sample is set to Not Approved.
		- The Approval Date and Approved By fields are cleared.
		- An entry is recorded in the appropriate Change Log (SR or CT) with a source of Study Data Approval.
		- The comment for the audit record states that approved data has changed.
- If an imported lab record has a Monitor Review Status of Reviewed:
	- The Monitor Review Status for the sample is changed to Not Reviewed.
	- An entry is recorded in the appropriate Change Log (SR or CT) with a source of Study Data Approval.
	- The comment for the audit record states that reviewed data has changed.
- If an imported lab record is associated with a screening sample:
	- The Eligibility Review for the participant associated with the sample is set to Pending if the Eligibility Review was set to Completed.
	- An entry will be recorded in the Recruiting Change Log with a source of Study Participant Approval.
	- The comment for the audit record states that approved data has changed.

An audit trail of the import process is recorded in the Import Log, regardless of the import job outcome:

- If the import completes successfully, the imported file is deleted from the import location.
- If the file fails validation, it is moved to the import error directory.
- If the results cannot be imported due to system/connectivity issues, the file is not deleted and the system retries the import job.

## CHAPTER 2 LabPas Mortara E-Scribe specification

#### In this chapter

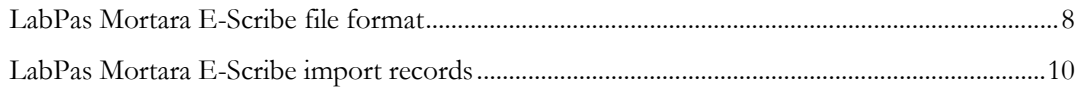

## <span id="page-17-0"></span>LabPas Mortara E-Scribe file format

Mortara files consist of the following segments:

- **ECG** The ECG record is required and non-repeating. The ECG record contains the ACQUISITION\_TIME value.
- **ACQUISITION\_TIME** The ACQUISITION\_TIME record contains the date and time the ECG waveforms were recorded, in the yyyyMMddHHmmss format. It is a required, nonrepeating element for Mortara files and is stored as both the Test Date and Test Time values.
- **DEMOGRAPHIC\_FIELD**—The DEMOGRAPHIC\_FIELD record contains the subject's demographic information. IDs 2 and 17 are required.
	- The DEMOGRAPHIC\_FIELD ID="2" record contains the participant identifier (Subject Number, Screening Number, or VRN). The Screening No. and Subject No. values contain the Study ID prefix. This value is used in conjunction with the sample barcode to validate the file.
	- The DEMOGRAPHIC FIELD ID="17" record contains the LabPas sample barcode value. The sample barcode must match an actual sample within the LabPas application.
- **STATEMENT** The STATEMENT record contains the automatic interpretation statement, is required, and can repeat. Each repeated record has an incremented STATEMENT\_NUMBER attribute.
- **TYPICAL\_CYCLE** The TYPICAL\_CYCLE record contains the actual ECG information, is required and is non-repeating. Each TYPICAL\_CYCLE attribute must match the Test Code 2 value for the appropriate ECG panel. The validated data is imported as the ECG result for the test.

The format is:

```
<ECG><DEMOGRAPHIC_FIELD />
  <SITE /<SUBJECT />
  <SOURCE />
     <AUTOMATIC_INTERPRETATION>
        <STATEMENT />
     </AUTOMATIC_INTERPRETATION>
  <TYPICAL_CYCLE>
  </TYPICAL_CYCLE>
</ECG>
```
The following is a Mortara E-Scribe message using the XML format:

```
<ECG ACQUISITION_TIME="20050826163953" ROOM="" LOCATION="" COMMENT="OP" 
AGE="59" AGE_UNITS="Y" HEIGHT="" HEIGHT_UNITS="I" WEIGHT="" WEIGHT_UNITS="L" 
NUM_QRS="14" AVERAGE_RR="726" VENT_RATE="82" SEQUENCE_NUMBER="129">
   <DEMOGRAPHIC_FIELD ID="1" LABEL="LAST NAME" VALUE="SCOTT" UNITS=""/>
  <DEMOGRAPHIC_FIELD ID="7" LABEL="FIRST NAME" VALUE="MARTHA" UNITS=""/>
  <DEMOGRAPHIC_FIELD ID="2" LABEL="MR #" VALUE="210012" UNITS=""/>
  <DEMOGRAPHIC_FIELD ID="16" LABEL="DOB" VALUE="06/12/1946" UNITS=""/>
  <DEMOGRAPHIC_FIELD ID="3" LABEL="AGE" VALUE="59" UNITS="Y"/>
  <DEMOGRAPHIC_FIELD ID="4" LABEL="SEX" VALUE="Female" UNITS=""/>
  <DEMOGRAPHIC_FIELD ID="12" LABEL="ACCT #" VALUE="92500977167" UNITS=""/>
  <DEMOGRAPHIC_FIELD ID="17" LABEL="ROOM" VALUE="OP" UNITS=""/>
  <DEMOGRAPHIC_FIELD ID="19" LABEL="REF MD" VALUE="JMORGAN,ZMADDEL" UNITS=""/>
  <DEMOGRAPHIC_FIELD ID="22" LABEL="TECH" VALUE="DGH" UNITS=""/>
  <SITE ID="0"/>
  <SUBJECT LAST_NAME="SCOTT" FIRST_NAME="MARTHA" GENDER="Female" ID="210012"/>
  <SOURCE TYPE="RESTING" MANUFACTURER="Mortara Instrument, Inc." 
  MANUFACTURER_ID="10" MODEL="el150/250" ID="0" 
  TRANSMISSION_TIME="20050827095920"/>
     <AUTOMATIC_INTERPRETATION>
        <STATEMENT STATEMENT_NUMBER="1" TEXT="SINUS RHYTHM" REASON=""/>
        <STATEMENT STATEMENT_NUMBER="2" TEXT="NORMAL ECG" REASON=""/>
        <STATEMENT STATEMENT_NUMBER="3" TEXT="" REASON=""/>
        <STATEMENT STATEMENT_NUMBER="4" TEXT="Reviewed By Dr. Smith 9/6/2011 
        2:38:51 PM" REASON=""/>
     </AUTOMATIC_INTERPRETATION>
   <TYPICAL_CYCLE R_PEAK="500" P_ONSET="-171" P_OFFSET="-64" Q_ONSET="-46" 
  Q_OFFSET="48" T_OFFSET="310" P_DURATION="107" PR_DURATION="125" 
  QRS_DURATION="94" QT="356" QTC="395" QTCB="417" QTCF="396" P_AXIS="42" 
  QRS_AXIS="-16" T_AXIS="32" BITS="16" FORMAT="SIGNED" UNITS_PER_MV="400" 
  DURATION="1200" SAMPLE_FREQ="1000" ENCODING="BASE64">
   | (Typical Cycle Channel info) |
  </TYPICAL_CYCLE>
   | (Channel info) |
</ECG>
```
## <span id="page-19-0"></span>LabPas Mortara E-Scribe import records

This section describes the fields in each segment of a Mortara E-Scribe message that is imported in the LabPas application.

A value of N/A in either column indicates that the LabPas application ignores data in that field. Unless stated otherwise, a value other than N/A in the LabPas field column indicates that the field is required.

#### ECG record

The ECG record is required and non-repeating.

Example:

```
<ECG ACQUISITION_TIME="20050826163953" ROOM="" LOCATION="" COMMENT="OP" 
AGE="59" AGE_UNITS="Y" HEIGHT="" HEIGHT_UNITS="I" WEIGHT="" WEIGHT_UNITS="L" 
NUM_QRS="14" AVERAGE_RR="726" VENT_RATE="82" SEQUENCE_NUMBER="129">
```
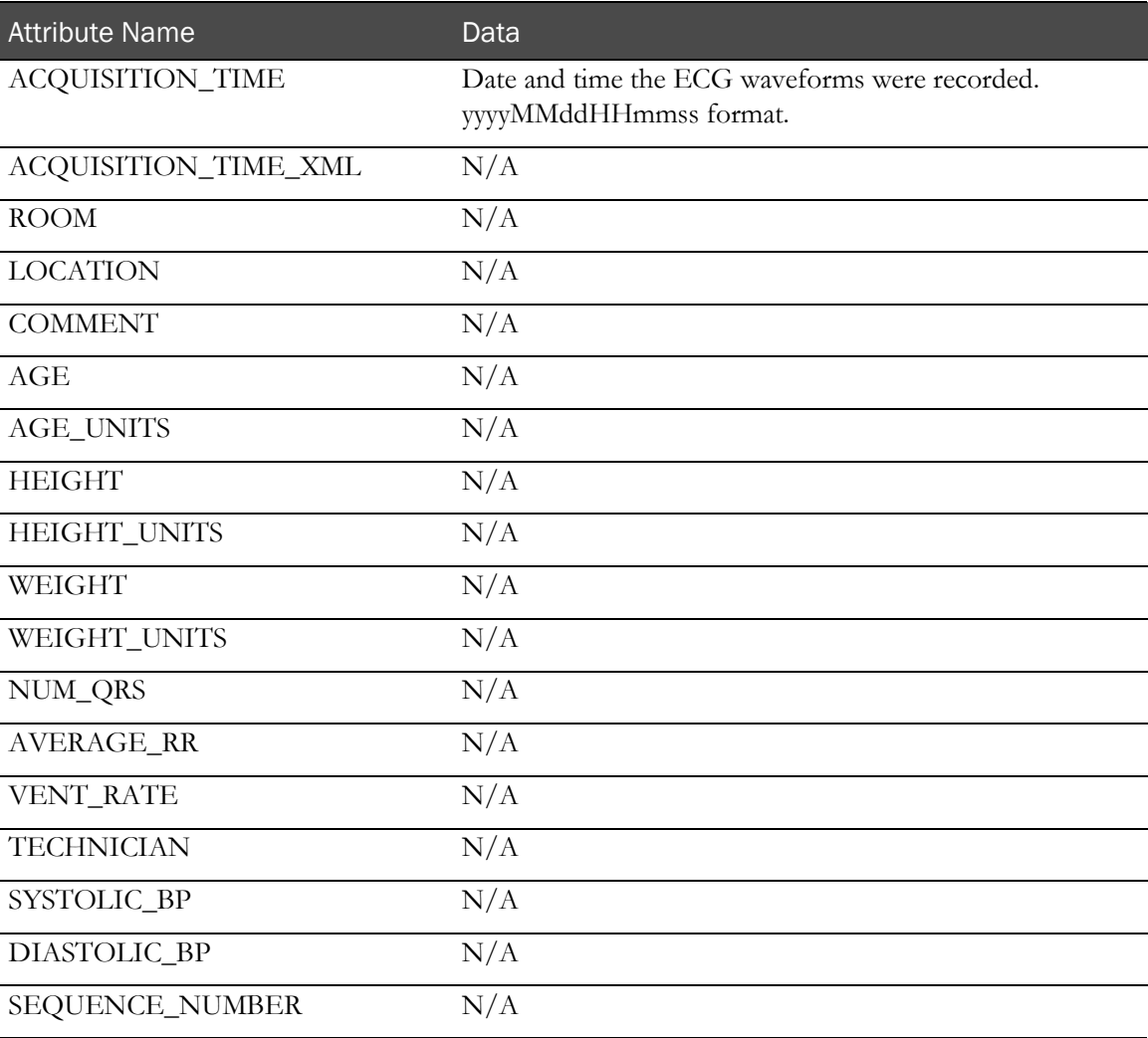

#### DEMOGRAPHIC\_FIELD record

The DEMOGAPHIC\_FIELD record is required and can repeat. This record is used to match to the correct ECG event in the LabPas database.

Example:

```
<DEMOGRAPHIC_FIELD ID="3" LABEL="AGE" VALUE="59" UNITS="Y"/>
```
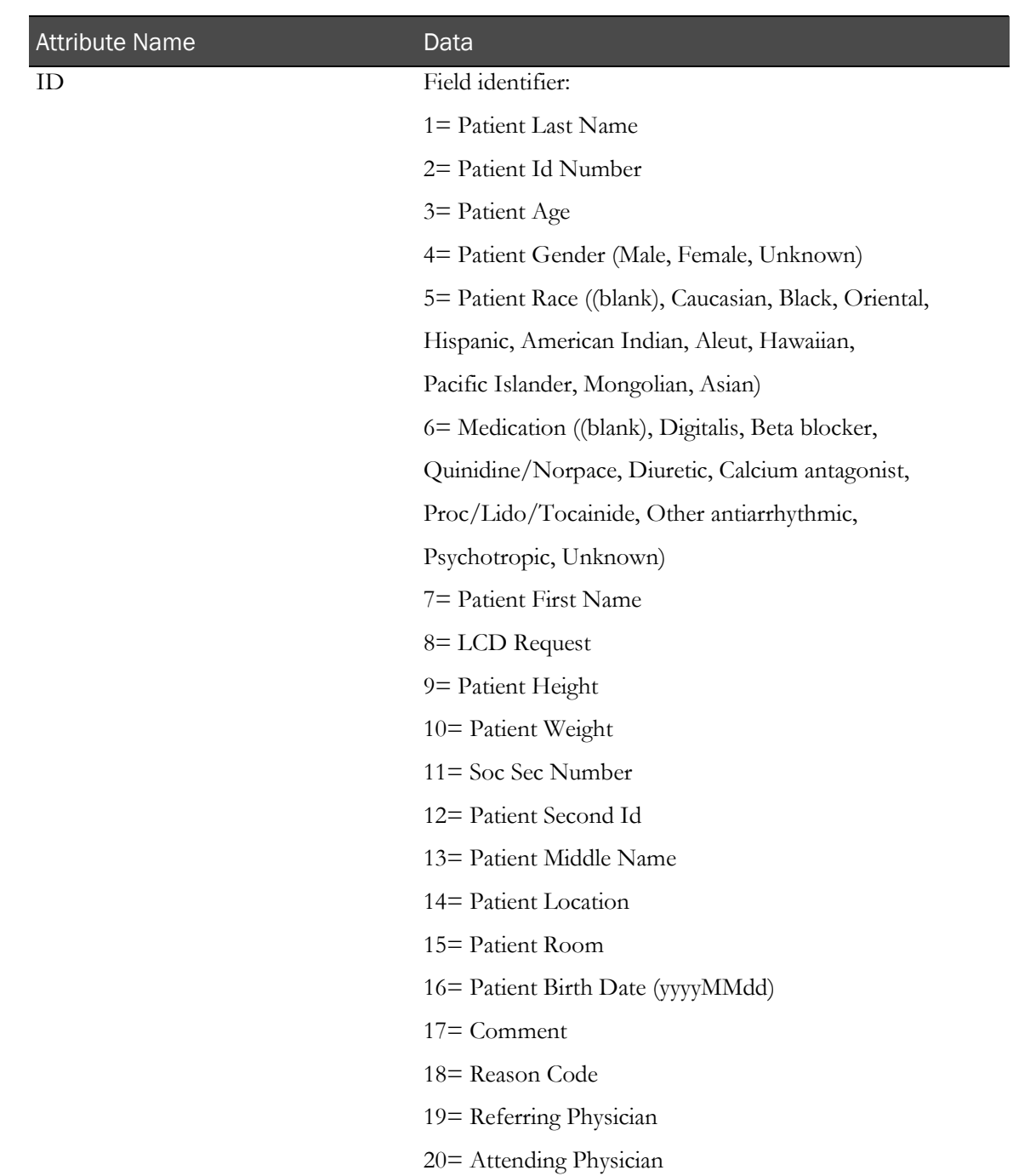

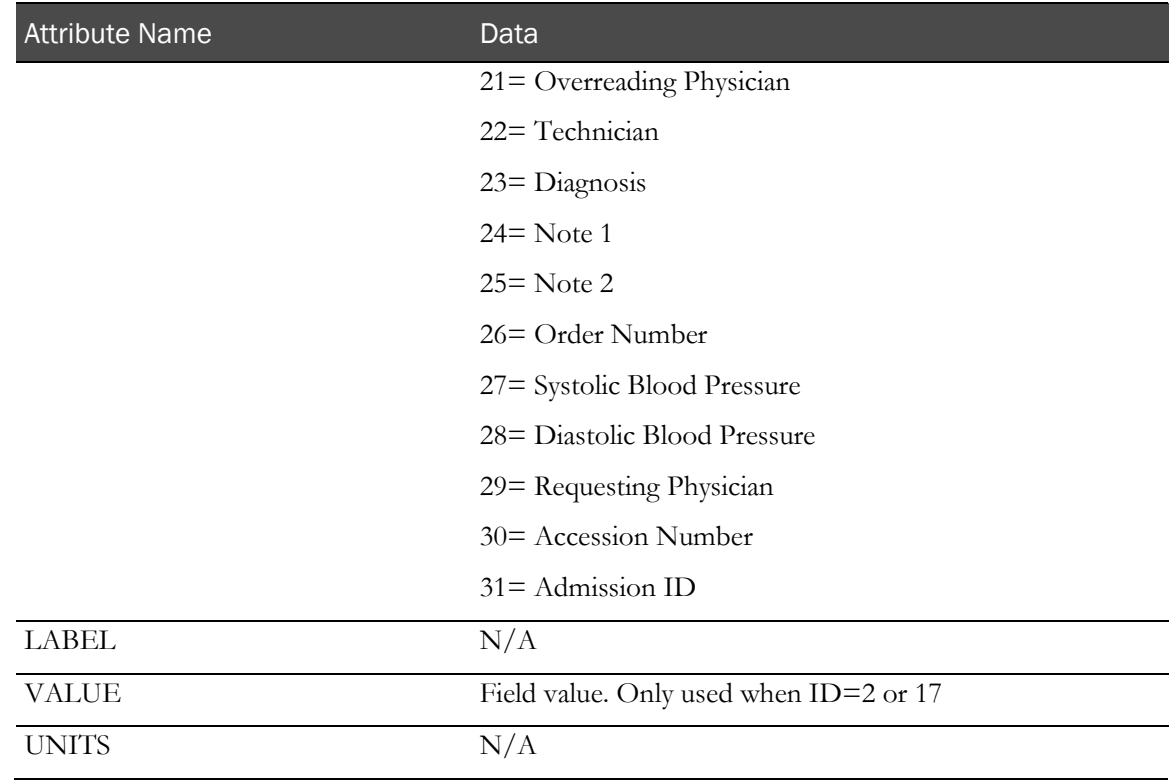

#### STATEMENT record

The STATEMENT record contains the automatic interpretation statement, is required, and can repeat. Each repeated record has an incremented STATEMENT\_NUMBER attribute.

#### Example:

```
<STATEMENT STATEMENT_NUMBER="1" TEXT="SINUS RHYTHM" REASON=""/>
```
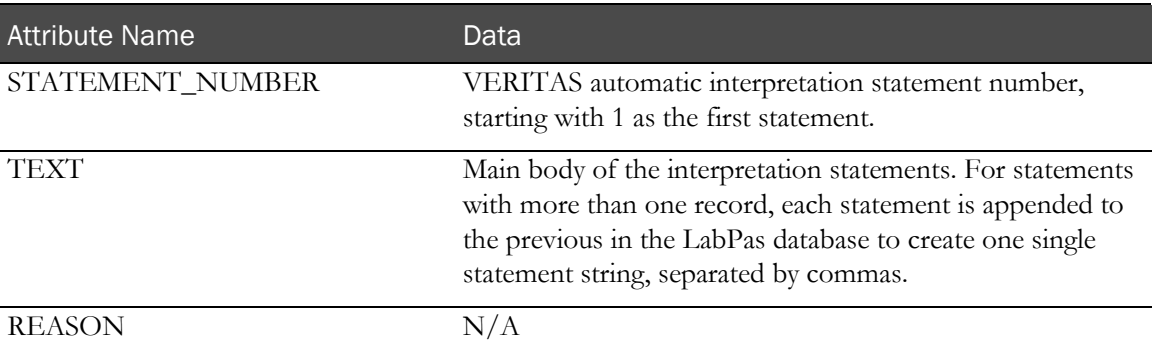

#### TYPICAL\_CYCLE record

The TYPICAL\_CYCLE record contains ECG test result information. It is required and nonrepeating. For each field that the LabPas application parses, it expects the Attribute Name to match the Test Code 2 value for the appropriate ECG panel and uses the Data as the result for the test.

Example:

<TYPICAL\_CYCLE R\_PEAK="500" P\_ONSET="-171" P\_OFFSET="-64" Q\_ONSET="-46"

```
Q_OFFSET="48" T_OFFSET="310" P_DURATION="107" PR_DURATION="125" 
QRS_DURATION="94" QT="356" QTC="395" QTCB="417" QTCF="396" P_AXIS="42" 
QRS_AXIS="-16" T_AXIS="32" BITS="16" FORMAT="SIGNED" UNITS_PER_MV="400" 
DURATION="1200" SAMPLE_FREQ="1000" ENCODING="BASE64">
```
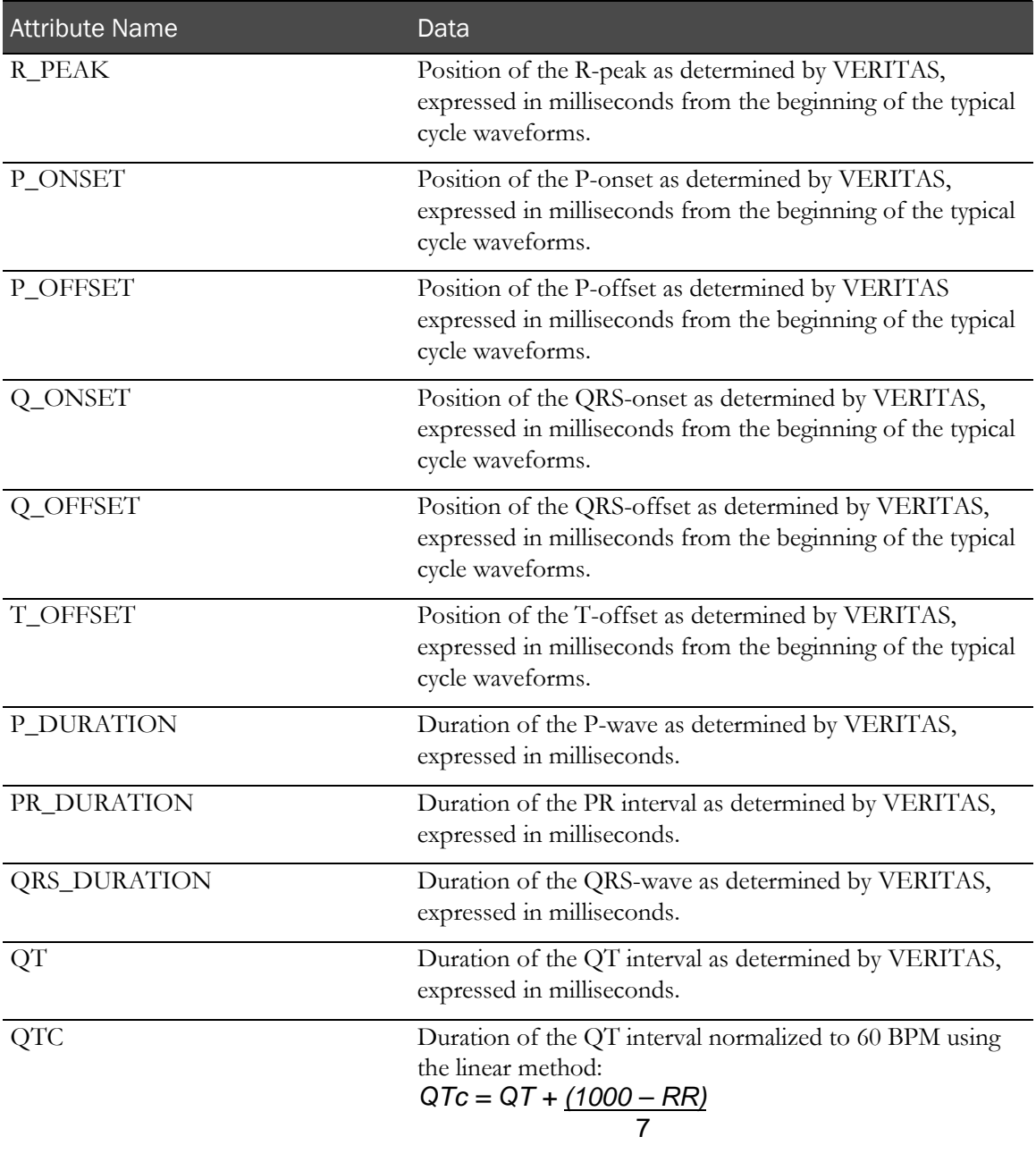

QTCB Duration of the QT interval normalized to 60 BPM using the Bazett method:

$$
QTCB [s] = \frac{QT[s]}{(RR[s]])^{1/2}}
$$

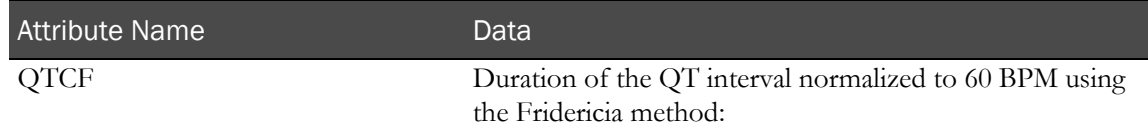

$$
QTCF = \frac{QT}{RR^{1/3}}
$$

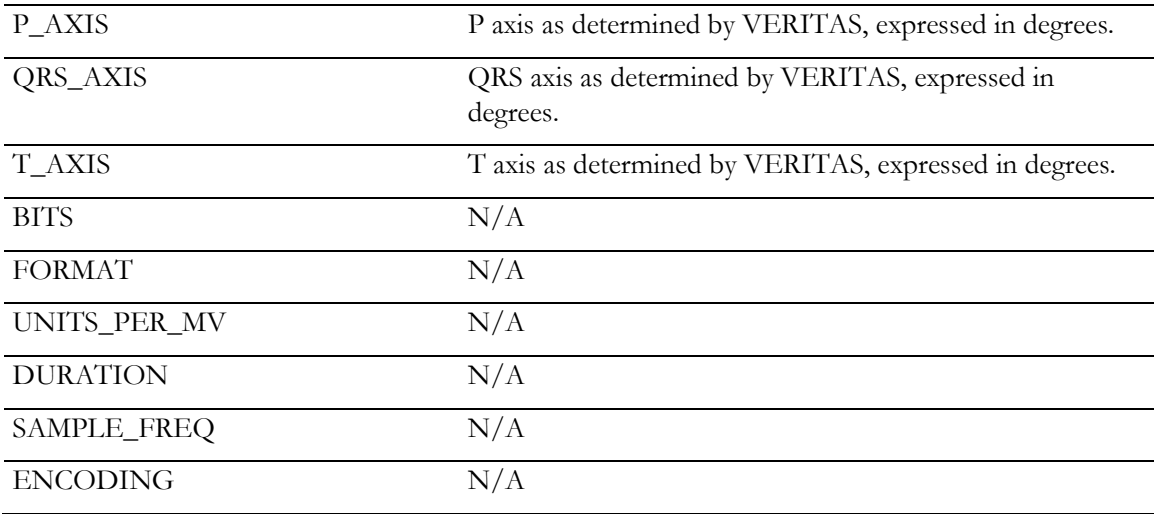